## **intro.pidi An interactive PID controller design**

need not install Python $^{\mathfrak{Z}}$  to try the design tool:  $\;$  2. For more on Python, see [python.org](http://python.org). **1** In this lecture, we will build an interactive PID control design tool in Python. However, you it is available at the following web page.

<span id="page-0-0"></span>

[click to launch interactive page in browser](https://mybinder.org/v2/gh/ricopicone/control-systems/master?filepath=pid_interactive_design_python_web.ipynb)

It may take a few minutes to load the Jupyter notebook.<sup>[3](#page-0-1)</sup> Once it does, click  $\vert$  Cell  $\rangle$  Run All . This will run the Python code that comprises the remainder of this lecture. Scroll to the bottom of the webpage to interact with the PID gains that update the closed-loop step response plot!

**2** For the unity feedback block diagram of [Fig. pidi.1,](#page-0-2) we will design a PID controller C(s). Design requirements are (a) less than 20 percent overshoot, (b) an initial peak in less than 0.2 seconds, and (c) zero steady-state error for a step response.

 $R \rightarrow \bigotimes E$   $C(s) \rightarrow G(s) \rightarrow Y$ –

<span id="page-0-1"></span>3. For more on Jupyter, see [jupyter.org](http://jupyter.org).

<span id="page-0-2"></span>**Figure pidi.1:** a unity feedback control loop.

3. Python code in this section was generated from a Jupyter notebook named pid\_interactive\_design\_python.ipynb with a python3 kernel.

First, load some general-purpose Python packages.

**import numpy as np** *# for numerics* **import sympy as sp** *# for symbolics* **import control as c** *# the Control Systems module* **import matplotlib as mpl** *# for plots* **import matplotlib.pyplot as plt** *# also for plots* **from IPython.display import** display, Markdown, Latex The following Python packages are specific for the interactive widget.

**from ipywidgets import** \* %matplotlib widget

Symbolic transfer functions

Let's investigate the transfer functions symbolically. We begin by defining the Laplace s and gain symbolic variables.

 $s,K_p,K_i,K_d = sp.symbols('s K_p K_i K_d')$ 

We will design a PID controller for a plant with the following transfer function.

 $G_sym = 15000/(s**4+50*s**3+875*s**2+6250*s+15000)$ display(G\_sym)

15000

 $s^4$  + 50s<sup>3</sup> + 875s<sup>2</sup> + 6250s + 15000

The controller has the following symbolic transfer function.

 $C$ \_sym =  $K_p + K_i/s + K_d*s$ display(C\_sym)

$$
K_d s + \frac{K_i}{s} + K_p
$$

The closed-loop transfer function for the unity feedback system is as follows.

```
T_sym = sp.simplify(
  C_sym*G_sym/(1+C_sym*G_sym)
\lambdaT_num, T_den = list( # for simplifying
 map(
   lambda x: sp.collect(x,s),
   sp.fraction(T_sym)
 )
)
T_sym = T_num/T_dendisplay(T_sym)
```
 $15000K_{\iota}$  + s  $(15000K_{\iota}$ s +  $15000K_{\rho})$  $15000K_{\iota}$  + s  $(15000K_{\iota}$ s +  $15000K_{\rho}$  + s<sup>4</sup> +  $50s^3$  +  $875s^2$  + 6250s +  $15000)$ 

Symbolic to control transfer functions

The control package has objects of type TransferFunction that will be useful for simulation in the next section. We begin by defining a function to convert a symbolic transfer function to a control TransferFunction object.

```
def sym_to_tf(tf_sym,s_var):
   global s # changes s globally!
   S = s_{var}s = sp.symbols('s')tf\_sym = tf\_sym.subs(S,s)tf\_str = str(tf\_sym)s = c.TransferFunction.s
   ldict = \{\}exec('tf_out = '+tf_str,globals(),ldict)
   tf_out = ldict['tf_out']
   return tf_out
```
This isn't smooth, but it works. Note that tf\_sym must have no symbolic variables besides s\_var, the Laplace s. We can apply this to G\_sym, then, but not yet C\_sym.

type(sym\_to\_tf(G\_sym,s))

control.xferfcn.TransferFunction

Defining the closed-loop function

We need to create a function that specifies the gains, substitutes them into the symbolic closed-loop transfer function, then converts it to a control package TransferFunction object via sym\_to\_tf.

```
def pid_CL_tf(CL_sym,Kp=0,Ki=0,Kd=0):
 sp.symbols('K_p K_i K_d')
 s = c.TransferFunction.s
 CL\_subs = CL\_sym.subs({K\_p: Kp, K_i: Ki, K_d: Kd})return sym_to_tf(CL_subs,s)
```
For instance, we can let  $K_p = 1$  and  $K_i = K_d = 0$ .

display( pid\_CL\_tf(T\_sym,Kp=1) )

> $1.5\times10^4$  $s^{4}$  + 50s<sup>3</sup> + 875s<sup>2</sup> + 6250s + 3  $\times$  10<sup>4</sup>

Step response

It is straightforward to use the control package's step\_response function to get a step response for a single set of gains.

gains =  $\{ 'Kp':2, 'Ki':1, 'Kd':0.1} \}$ sys\_CL = pid\_CL\_tf(T\_sym,\*\*gains)  $t_{\texttt{step}} = npu$ linspace(0,3,200) t\_step,y\_step = c.step\_response(sys\_CL, t\_step)

Now let's plot it. The result is shown in [Fig. pidi.2.](#page-5-0)

```
fig = plt.figure()
ax = fig.add\_subplot(1, 1, 1)line, = ax.plot(t_step, y_step)
plt.xlabel('time (s)')
plt.ylabel('step response')
plt.show()
```
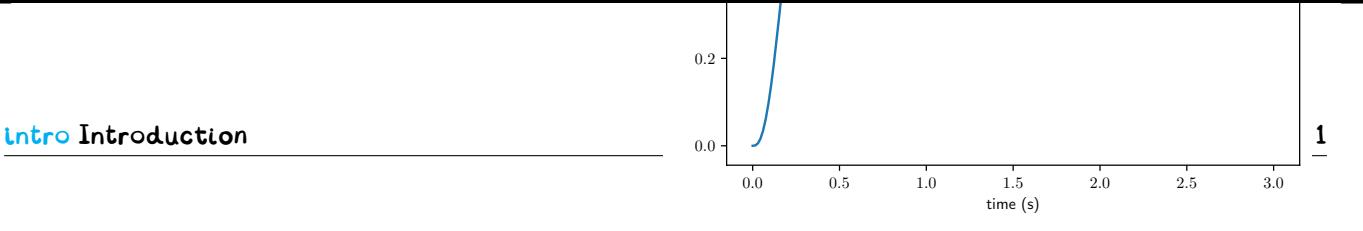

<span id="page-5-0"></span> ${\sf Figure~pidi.2:}$  step response with  ${\sf K_p},{\sf K_i},{\sf K_d}$  = 2,1,0.1.

Interactive step response

The following essentially repeats the same process of

- 1. setting the PID gains with pid\_CL\_tf,
- 2. simulating with step\_response, and
- 3. plotting the response.

The caveat is that this happens with a GUI interaction callback function update that sets new gains (based on the GUI sliders), simulates, and replaces the old line on the plot. The final plot is shown in **??**. It appears to meet our performance requirements.

```
%matplotlib widget
# simulate
t_{\texttt{step}} = npulinspace(0, 3, 200)
sys_CL = pid_CL_tf(T_sym,Kp=1)
t_step,y_step = c.step_response(sys_CL, t_step)
# initial plot
fig = plt.figure()ax = fig.add\_subplot(1, 1, 1)line, = ax.plot(t_step, y_step)
plt.xlabel('time (s)')
plt.ylabel('step response')
plt.show()
# GUI callback function
def update(Kp = 1.0, Ki = 0.0, Kd = 0.0):
    global t_step, kp, ki, kd
    kp,ki,kd = Kp,Ki,Kd
    sys_CL = pid_CL_tf(T_sym,Kp=Kp,Ki=Ki,Kd=Kd)
    t_step,y_step = c.step_response(sys_CL, t_step)
    line.set_ydata(y_step)
    ax.relim()
```
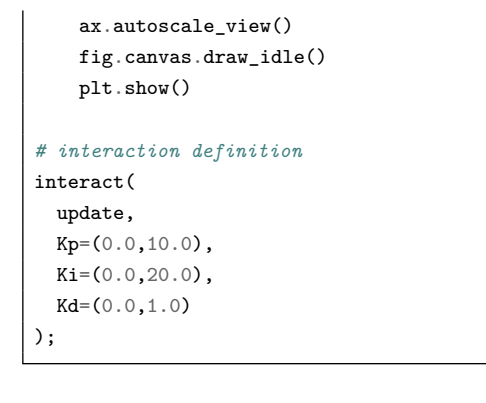

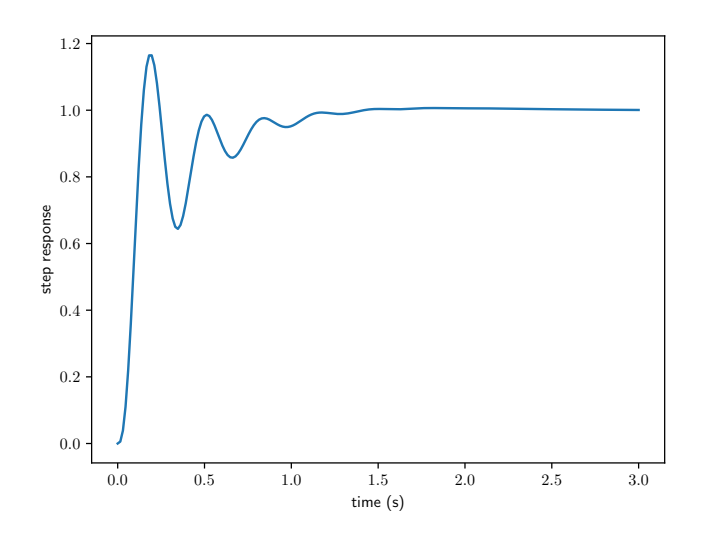

**Figure pidi.3:** step response from interaction with K<sub>p</sub>, K<sub>i</sub>, K<sub>d</sub> = 3.1, 6.2, O.8.

The sliders appear as shown in [Fig. pidi.4.](#page-6-0)

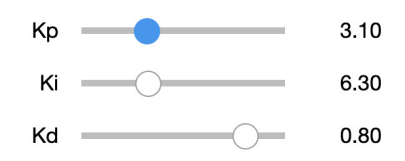

<span id="page-6-0"></span>**Figure pidi.4:** this is how the sliders should look.